## **Configurar Módem 3G en Sugar en Olidata JumpPC**

**por**

**Nancy Geymonat**

**19 de febrero de 2012**

Para configurar Módem 3G, desde Sugar, los pasos son los siguientes:

1) Conectar el dispositivo en un puerto USB.

2) En la Vista Hogar, hacer clic en "Mis ajustes".

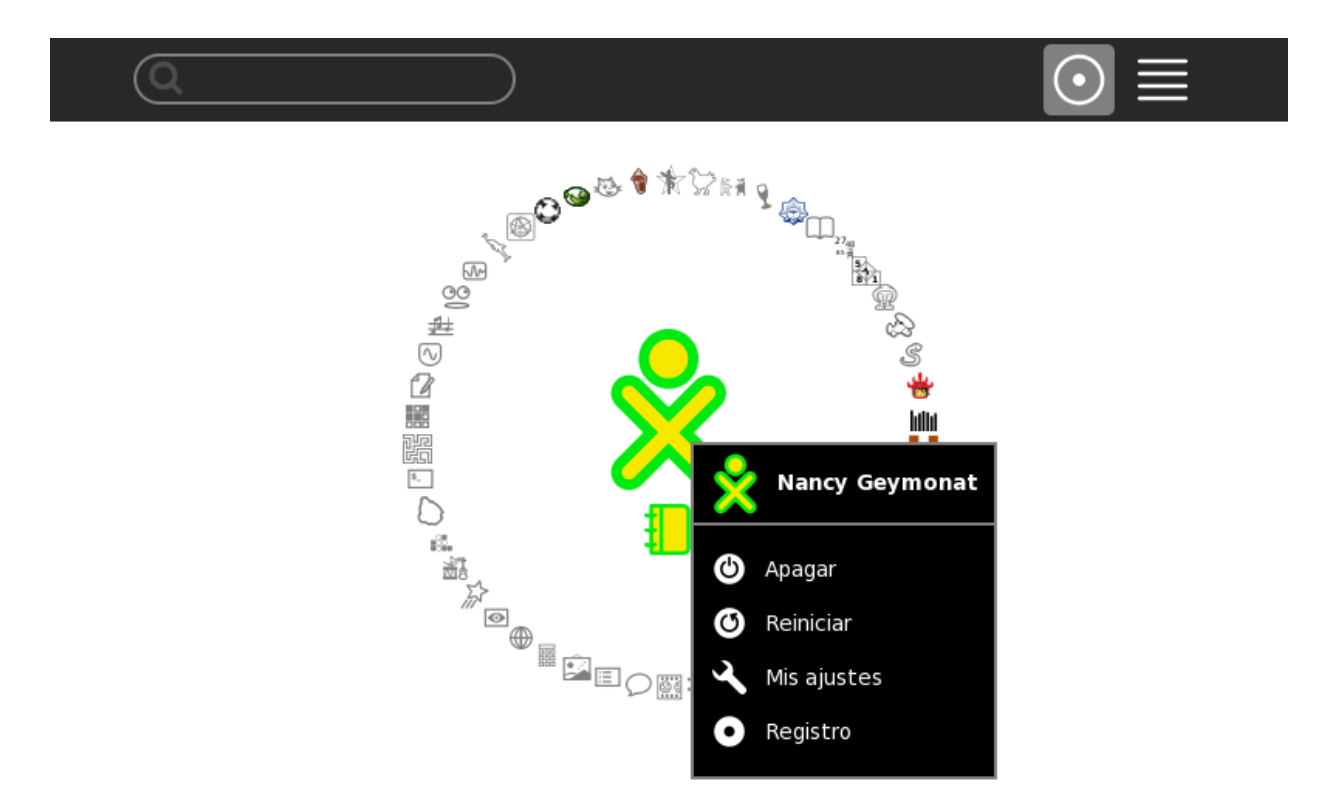

3)Se abrirá la siguiente ventana. Hacer clic en "Configurar Módem 3G"

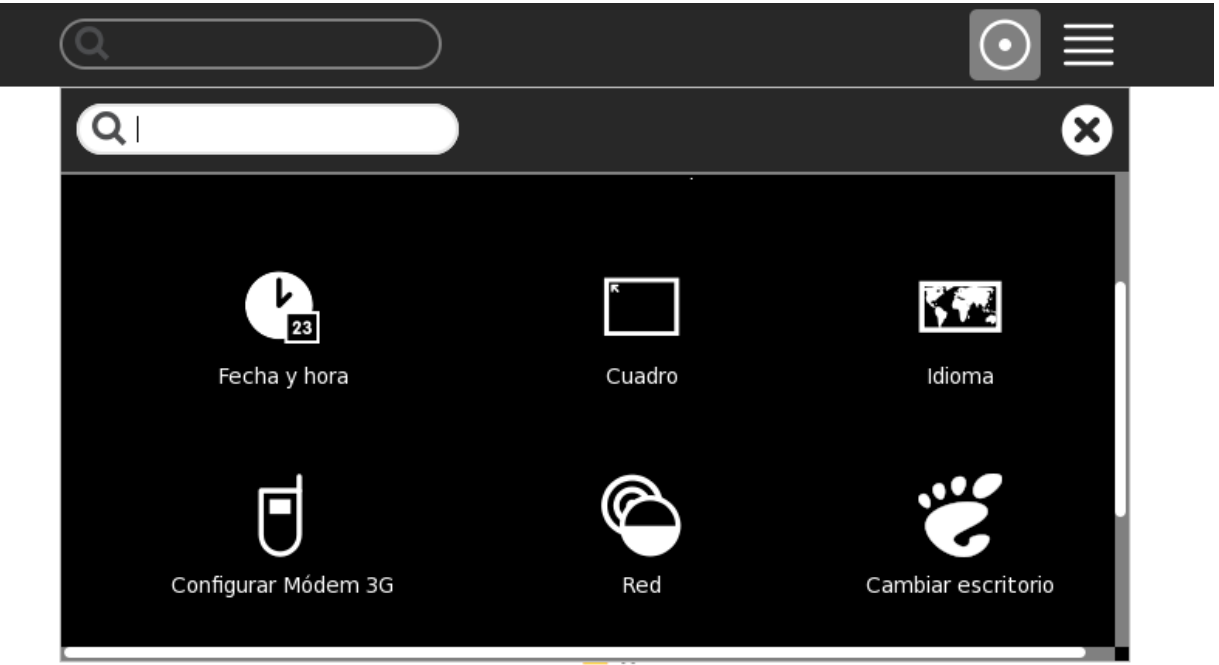

4) Se deberá completar esta ventana con todos los datos que se solicitan.

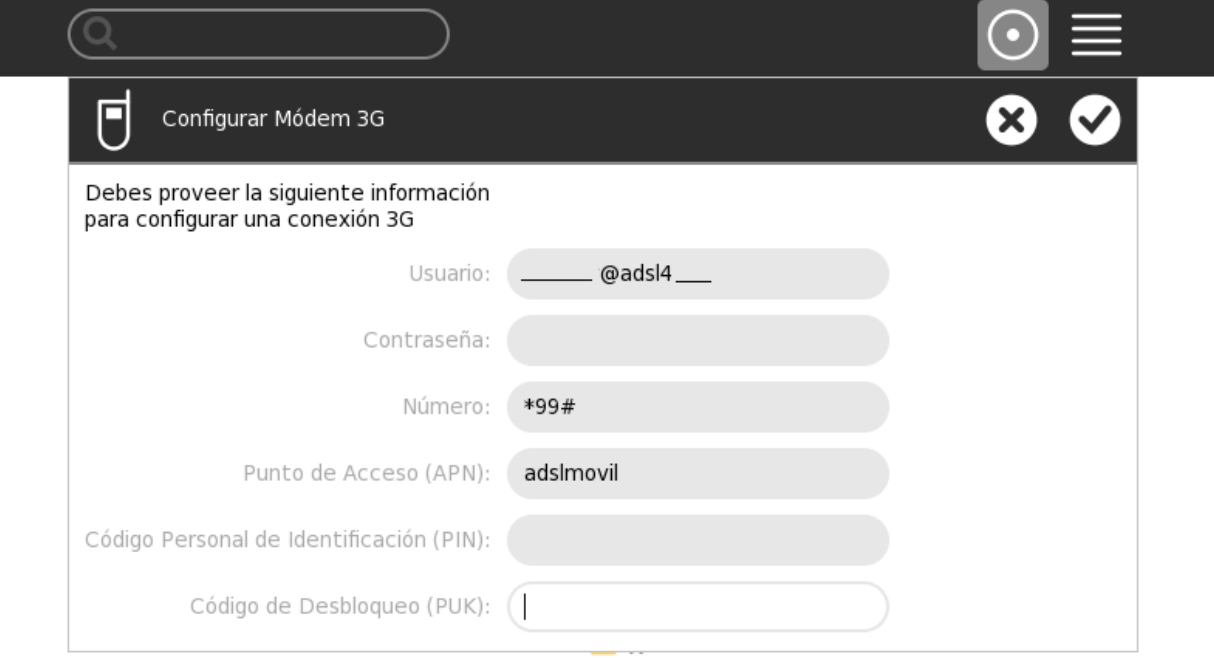

5) Cerrar esta ventana. Reiniciar la máquina si lo solicita para que guarde los cambios.

6)En el Hogar, colocar el Cuadro o Marco para ver el Módem 3G. (El cuadro se coloca con F6)

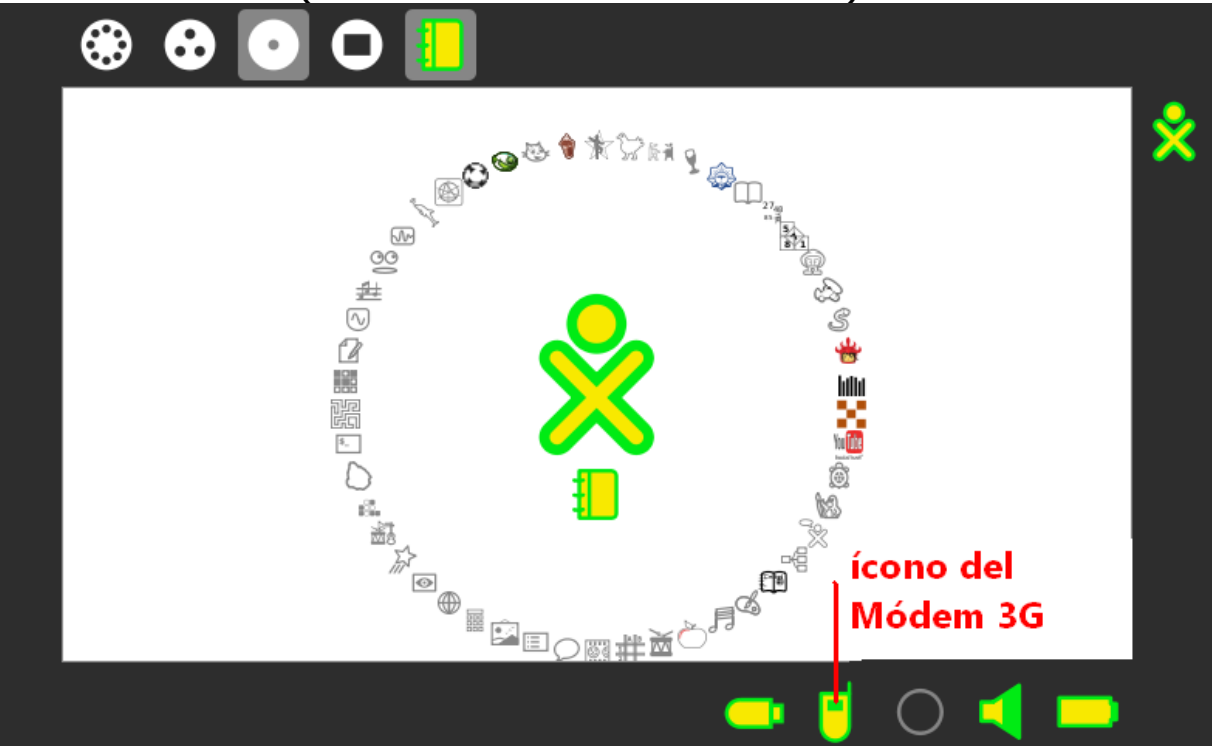

7) Colocar el puntero del mouse sobre el ícono del Módem 3G y se desplegará un cuadro.

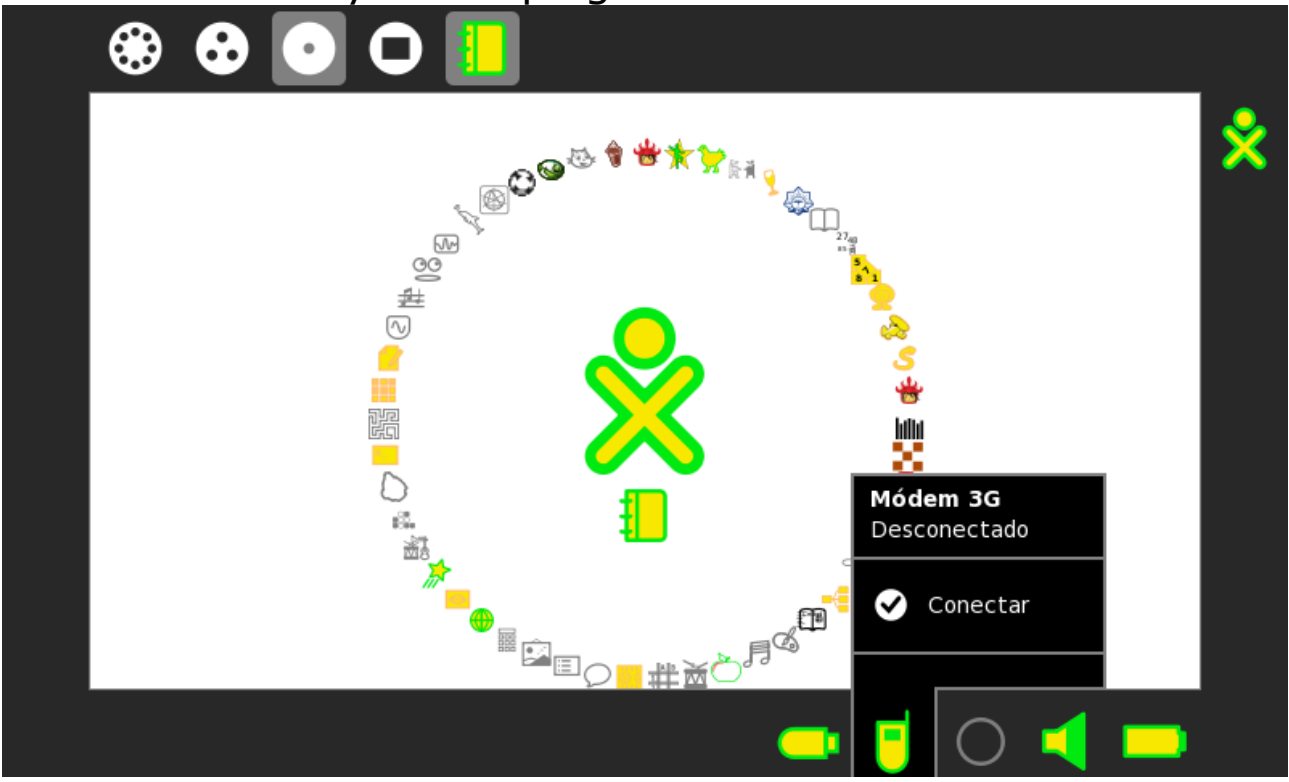

- 8)Hacer clic en la opción Conectar.
- 9)La luz del Módem titilará. Cuando quede encendida de forma continua, significa que quedó conectado. También se puede ver en el ícono del módem si está conectado o no.

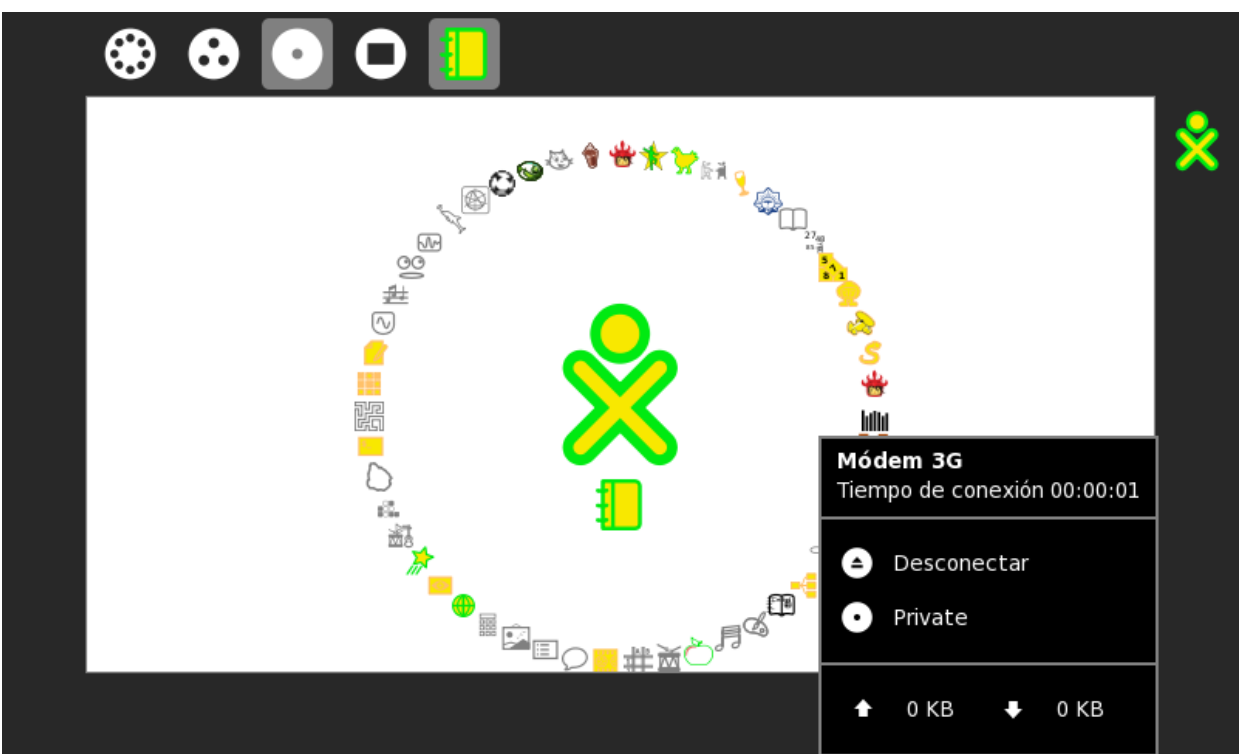

## 10) Finalmente, antes de retirar el dispositivo se lo deberá Desconectar, haciendo clic en esa palabra.

Licencias:

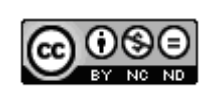